### GNG 2501

**Manuel d'utilisation et de produit pour le projet de conception**

**Symptomstracker by 4F**

**Soumis par :**

**Les quatre fantastiques**

**Emeric ATCHADE (300143370)**

**Jamila OBONE LOCOH-COVI (8873515)**

**Sami TAIMOURYA (300147562)**

**Nabil WAHBI (300144558)**

DIMANCHE 11 AVRIL 2021

Université d'Ottawa

# Table des matières

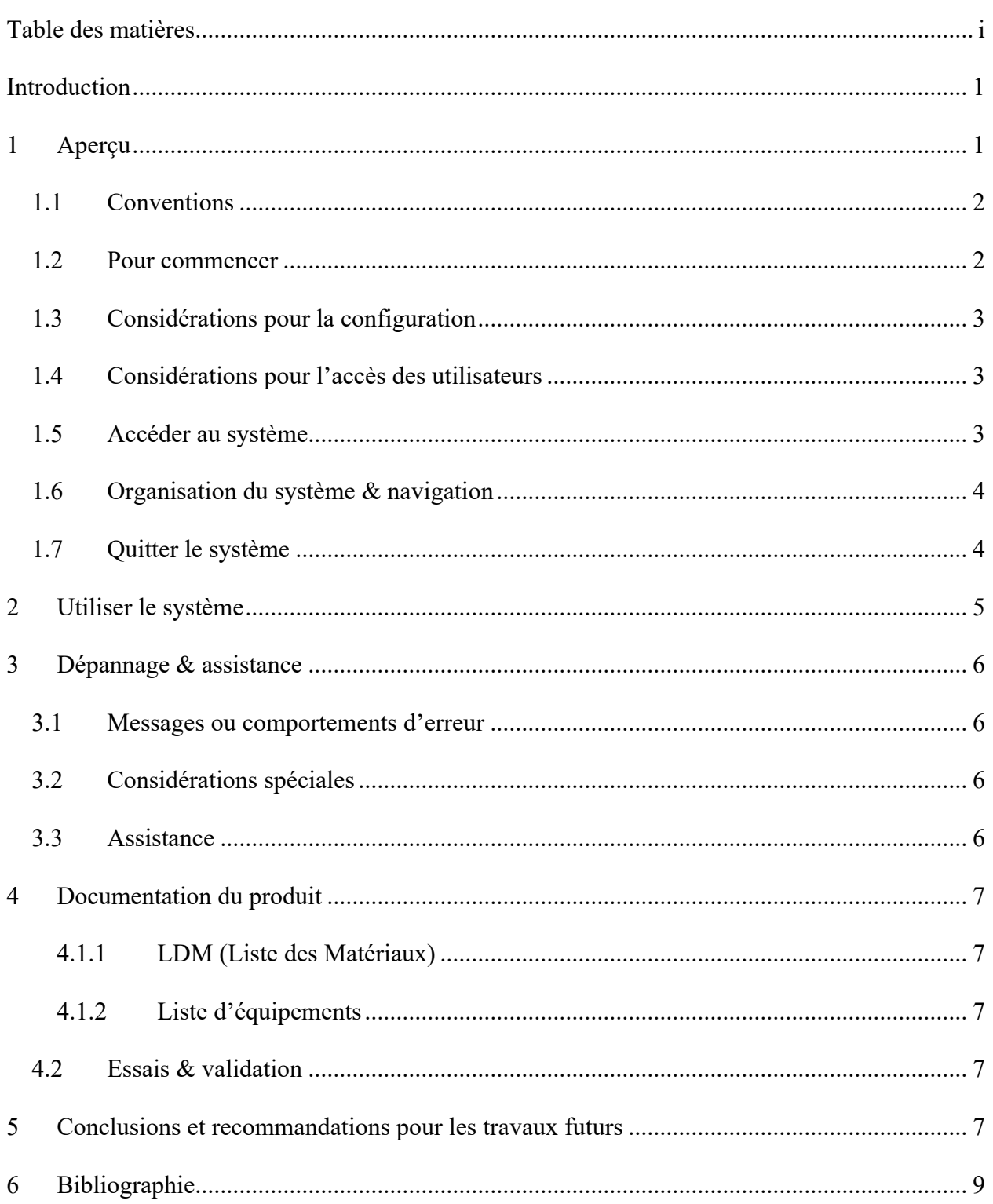

## **Introduction**

Ce manuel d'utilisation et de produit (MUP) fournit les informations nécessaires à nos clients pour utiliser efficacement symptomstracker by 4F et pour la documentation du prototype. Notre application permet à l'utilisateur d'enregistrer toutes leurs symptômes dans le but de pouvoir faire leurs suivis ou pouvoir les présenter à un professionnel du domaine de la santé. Ce document va permettre à chaque personne qui utilise symptomstracker by 4F de bien utilisé l'application et de la maitriser. Toutes personne qui utilise notre application peut se référer à ce document à tous temps.

# **1 Aperçu**

### Problématique et besoins fondamentaux de l'utilisateur :

1 Canadien sur 5 souffre de douleur chronique et les programmes hospitaliers contre la douleur ont de longues listes d'attente. Ainsi notre tâche consiste à̀ créer une application qui va aider notre cliente Madame Roksalana McVicar qui a comme besoin prioritaire, faire un suivi de ces symptômes de façon régulière, l'application permettra à notre cliente de faire entrer ces symptômes et leurs degrés d'intensité.

### En quoi notre produit est-il unique ?

Notre solution est une application, que l'utilisateur qui souffre de maladie chronique utilisera afin de noter ces symptômes. Cette solution diffère des autres, puisque l'utilisateur n'a qu'à faire entrer ces symptômes et leurs degrés d'intensité sur une échelle qui v. D'autres solutions se concentrent plus sur le côté́moral en aidant les utilisateurs qui souffrent de maladie chronique à avoir de meilleures journées en termes de moral Alors que pour nous dans notre projet, le but principal est de faciliter la tâche aux utilisateurs, en leur faisant gagner du temps supplémentaire, et en leur permettant de garder un suivi de leurs symptômes en format digital, qui pourra être partagée avec leurs médecins.

Les images ci-dessous présente la page d'accueil, page des symptômes, page d'intensité et la page des data.

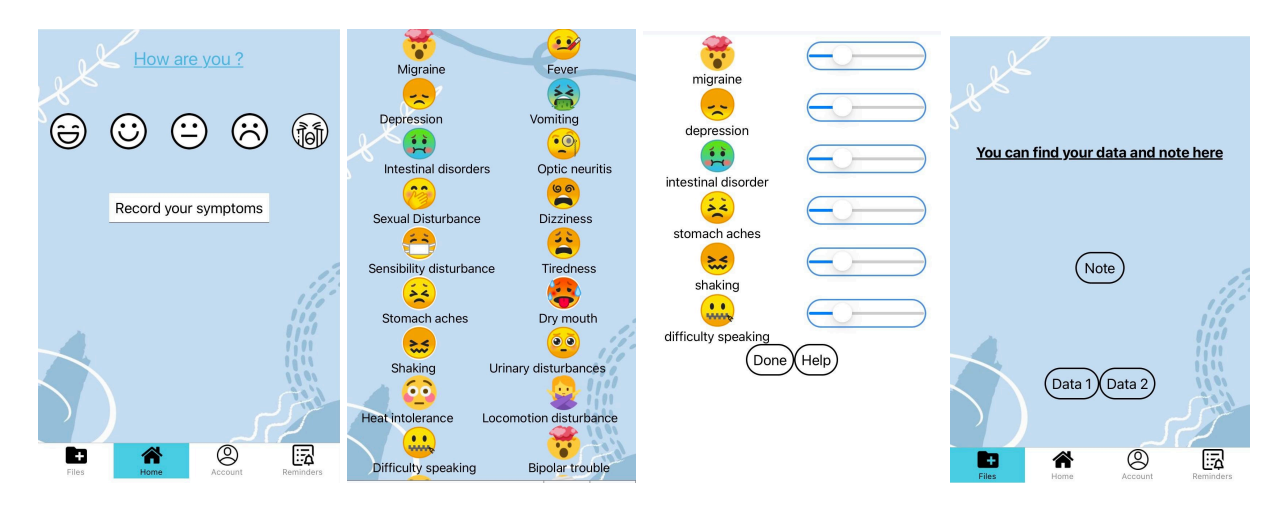

#### **1.1 Conventions**

Pour accéder à l'application vous devez avoir un courrier électronique et le valider. Nous savons L'importance des données privées de nos clients.

#### 1.2 **Pour commencer**

La première étape avant de commencer à utiliser l'application est de créer un compte. Il faut rentrer votre adresse courriel et un mot de passe pour accéder à l'application.

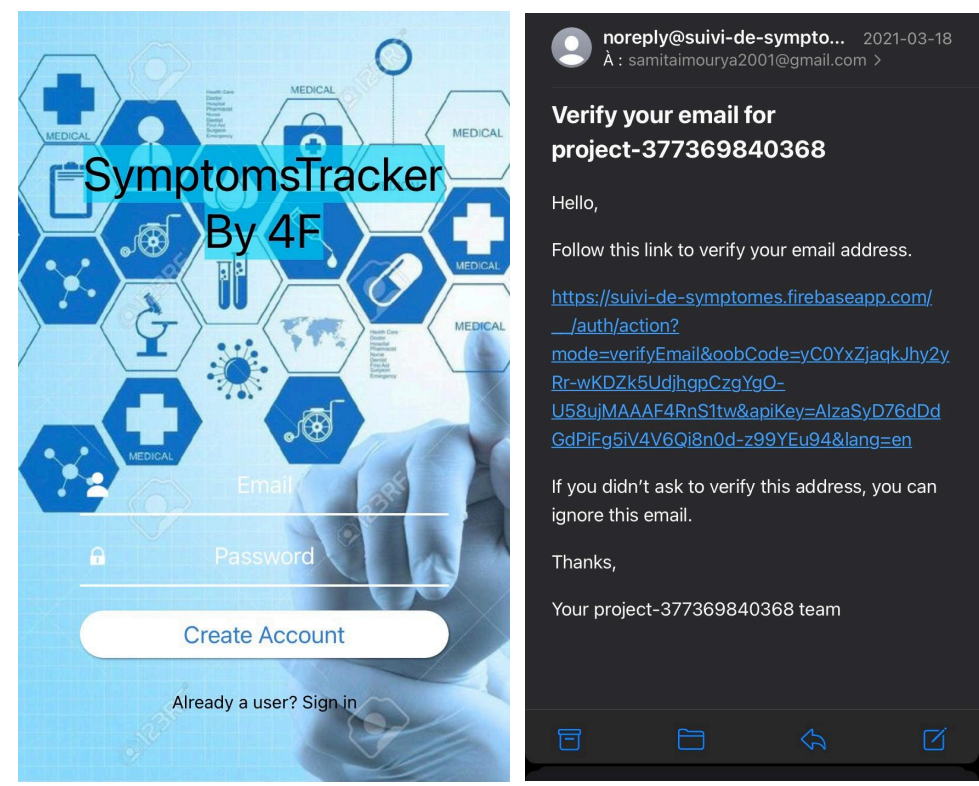

#### **1.3 Considérations pour la configuration**

Après la validation de votre compte vous pouvez vous connecter sur l'application avec votre adresse e-mail et votre mot de passe. Si vous oubliez votre mot de passe vous devez juste cliquer sur « forgot password? » pour le récupérer. Un formulaire sera envoyé à votre adresse courriel pour pouvoir le renouvelé.

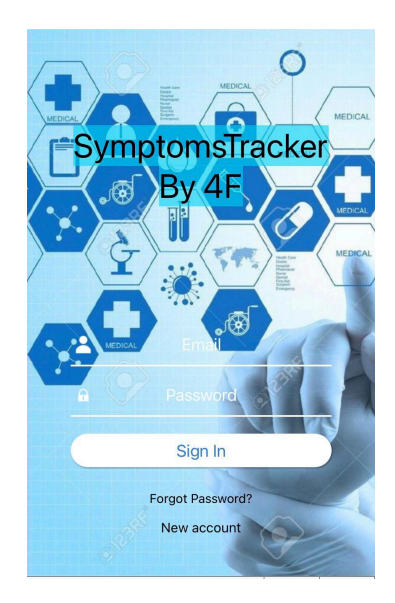

#### **1.4 Considérations pour l'accès des utilisateurs**

Notre application a été conçu pour les personnes souffrant de maladie chronique, toute personnes qui souffre d'une maladie chronique ayant besoin d'enregistrer ces symptômes pourra se servir de notre application, le produit n'est pas utilisable ou n'apportera un grand-chose pour les personnes qui ne souffre pas de maladies chroniques, même s'il faut évoquer qu'on peut considérer que notre application ne présente aucun danger majeur pour l'utilisateur

#### **1.5 Accéder au système**

Notre application a été spécialement créer pour faire le suivi des symptômes, et pour avoir un compte utilisateur faut juste que l'utilisateur puissent entrer les informations jugées nécessaire notamment son adresse mail et un mot de passe, et enfin afin de réinitialiser il faut juste que l'utilisateur puisse rentrer son adresse mail et son ancien mot de passe pour qu'il puisse entrer un nouveau mot de passe

#### **1.6 Organisation du système & navigation**

Après avoir s'identifier notre application commence par demander à l'utilisateur son humeur du jour « Comment vas-tu » avant de pouvoir faire rentrer ces symptômes et juste après avoir fini d'enregistrer ces symptômes, une page s'ouvre qui permet à l'utilisateur de faire entrer le degré d'intensité de chaque symptômes enregistrés, y'a aussi la fonctionnalité reminders qui permet à l'utilisateur de recevoir une notification pour lui rappeler qu'il doit faire entrer ces symptômes sans oublier le fait que l'utilisateur pourra profiter de garder un suivi de ces symptômes enregistres en format digital.

### **1.7 Quitter le système**

Il suffit de sortir de votre compte. Pour sortir du compte vous devez juste cliquer sur « log out » situé dans l'onglet « account ».

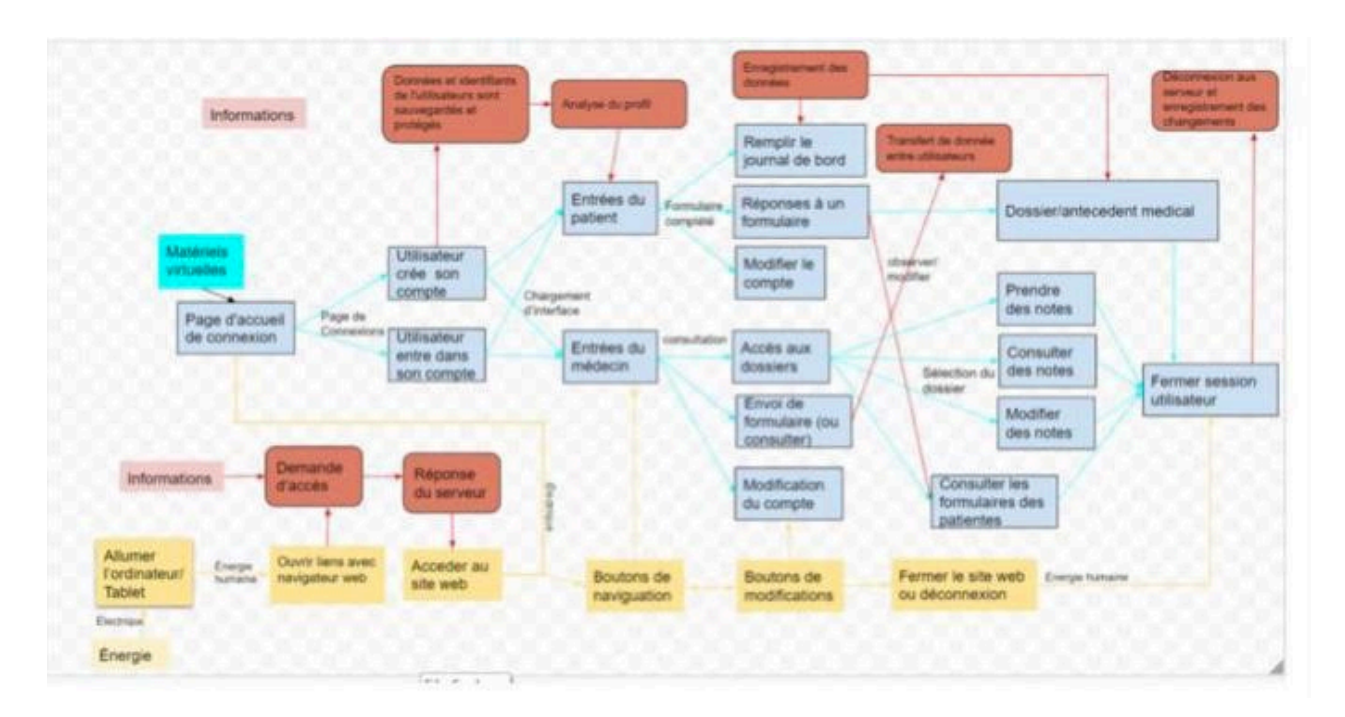

Voici un diagramme présentant les majeures étapes d'utilisation de l'application.

### **2 Utiliser le système**

Les sous-sections suivantes fournissent des instructions détaillées, étape par étape, sur la façon d'utiliser les diverses fonctions ou caractéristiques de Symptomtrackers.

Après la création de votre compte, vous pouvez commencer à enregistrer vos symptômes. Pour cela il va falloir cliquer sur le bouton « record your symptoms » puis choisir le niveau d'intensité à l'aide du slider puis confirmer le tous en appuyant sur « Done ». Pour plus d'information sur le slider il faut juste appuyer sur le boutton « Help ».

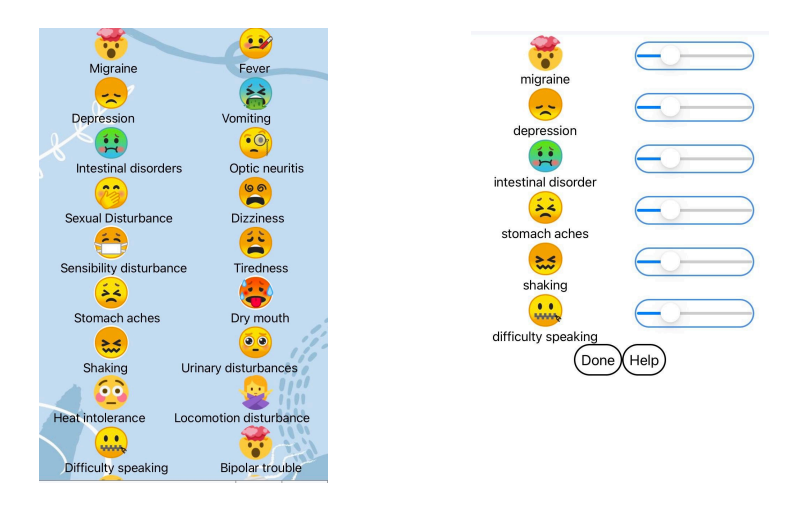

Vous pouvez voir ou modifier vous symptômes en rentrant sur l'onglet « files ». Vous pouvez aussi ajouter des notes en appuyant sur « Note » (une option d'enregistrement vocal est disponible aussi).

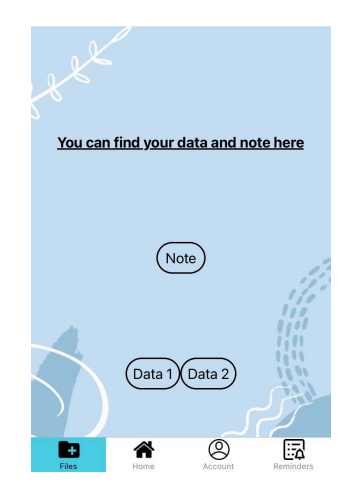

# **3 Dépannage & assistance**

Pour utiliser notre application, il suffit simplement de la télécharger via, aucun compte ou connexion privée est nécessaire. Pour toute assistance veuillez contacter le service à la clientèle au suivisymptomesfb3.5@gmail.com

#### **3.1 Messages ou comportements d'erreur**

Des problèmes qui pourraient se produire seraient des images ou des textes qui n'apparaissent pas, des boutons ne fonctionne pas ou la page possède une allure déformée. En cas de ces derniers problèmes inattendus, simplement fermer l'onglet et redémarrer l'application.

### **3.2 Considérations spéciales**

Si notre application n'est pas disponible ou ne se charge pas, il faudrait d'abord vérifier que toute application arrive à̀ fonctionner et à se charger. Si une autre application est accessible et que son contenu est visible, il est possible que notre application soit hors ligne.

### **3.3 Assistance**

En cas de besoin d'une assistance d'urgence ou assistance système, le client peut contacter l'adresse courriel suivante : suivisymptomesfb3.5@gmail.com ou contacter Nabil Wahbi (nwahb063@uottawa.ca), SVP ne pas envoyer de courriel à̀ cette adresse courriel à moins de signaler un problème technique.

# **4 Documentation du produit**

#### **4.1.1 LDM (Liste des Matériaux)**

Voici le tableau des couts et des matériaux utilisés pour la conception de notre application.

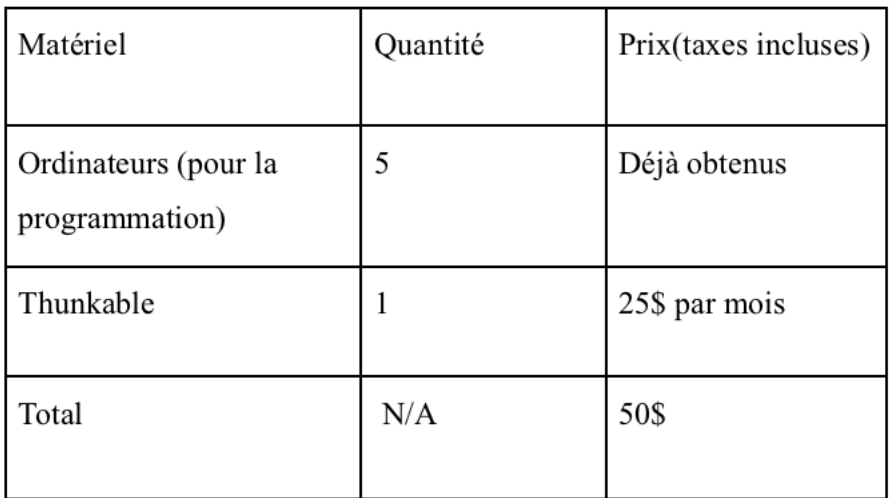

#### **4.1.2 Liste d'équipements**

La majorité des équipements utilisés sont des équipements technologique et non matériel.

### **4.2 Essais & validation**

Notre premier prototype à était fait sur la plateforme balsamique et ce dernier était très similaire à notre concept de base. Voici un aperçu de celui-ci.

### **5 Conclusions et recommandations pour les travaux futurs**

Au cours du développement de notre prototype nous avons rencontré́ plusieurs difficultés qui nous ont permis d'apprendre beaucoup de leçons l'une des principales leçons apprises est d'abord notre organisation en tant que groupe de quatre lors d'un projet. Ce projet nous a permis de savoir comment c'est difficile de construire un projet, qui nécessite un processus bien défini et des étapes à suivre pour le mener à bien notre projet. Sans un plan de projet on ne peut un réussir notre projet c'est pourquoi l'utilisation de Wrike était essentiel pour respecter les limites de temps et savoir quoi faire chaque semaine afin d'avancer sur notre projet.

Pour le prototype final nous avons encore des améliorations qui pouvaient être faites par des groupes futurs comme trouver la façon de programmer un rapport en extension PDF qui contient la liste de symptômes et le degré d'intensité l'intérieur de l'application. Une autre amélioration possible est de créer une façon dans laquelle il pouvait faire des soumissions a l'intérieur du site et qu'ils arrivent immédiatement au médecin du patient ou patient soit le cas.

# **Bibliographie**

MakerRepo : https://makerepo.com/Jamila98/866.application-de-suivi-de-symptomes-